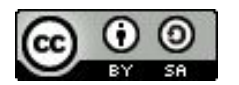

FAIR Bioinfo 2024 - Strasbourg

# **Alternative to Jupyter notebooks**

**W** Inserm

cea

**Thomas Denecker** IFB, <https://orcid.org/0000-0003-1421-7641>

**INRAG** 

**CNTS** 

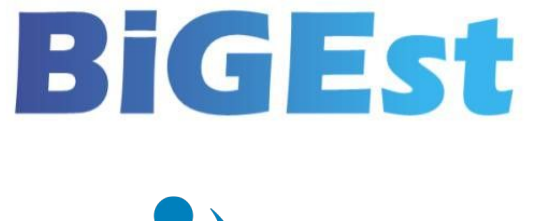

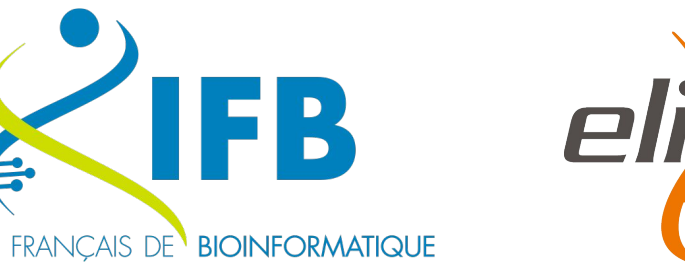

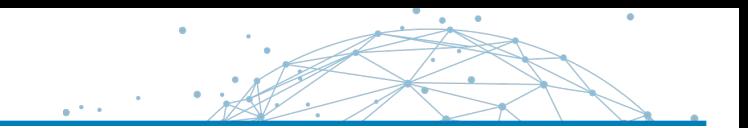

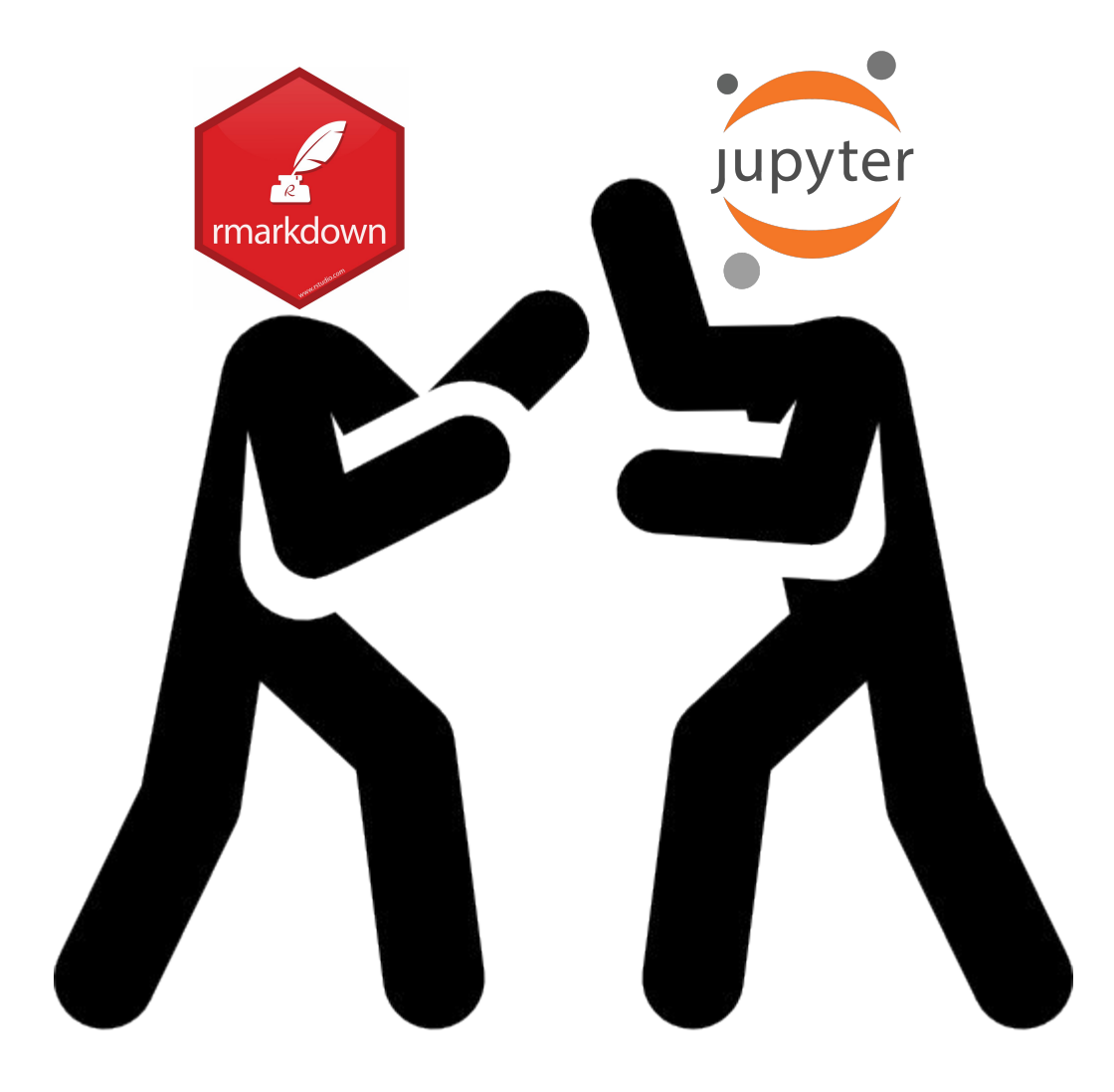

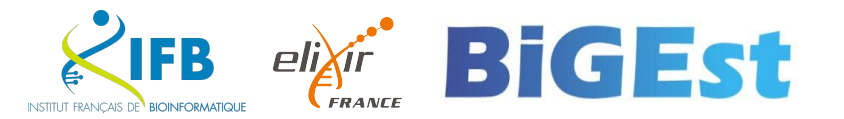

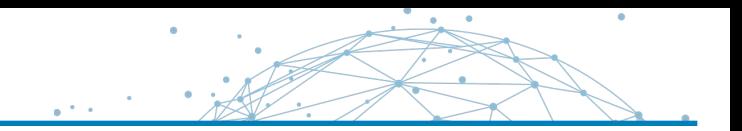

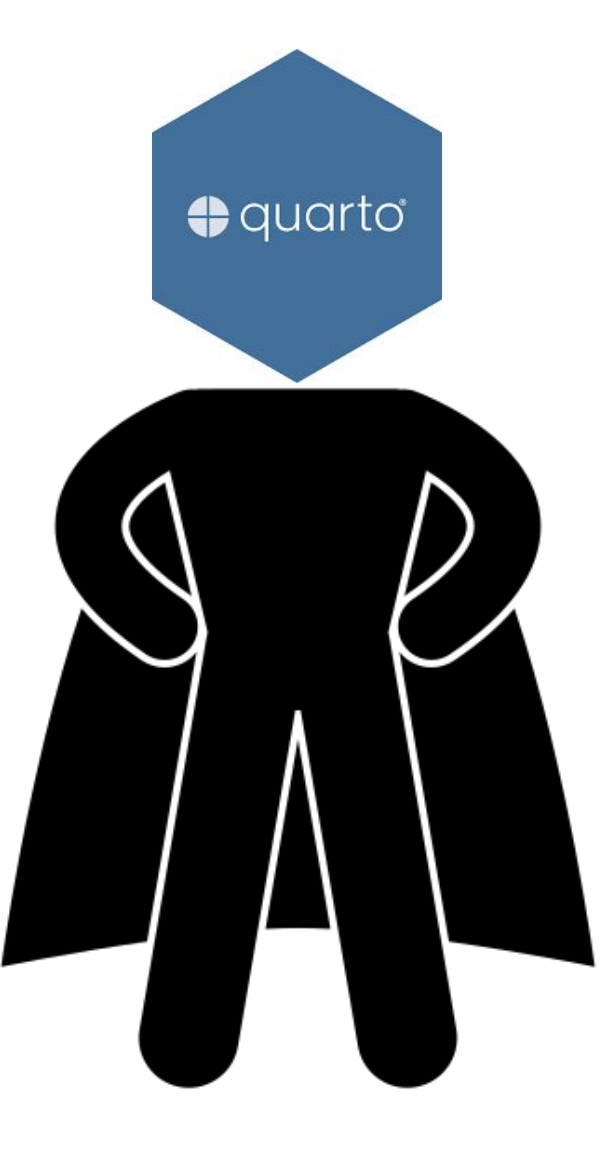

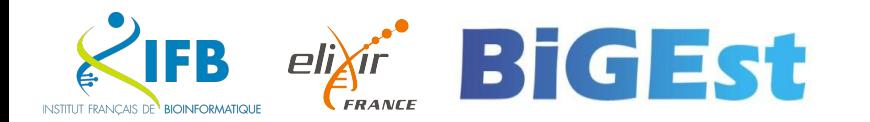

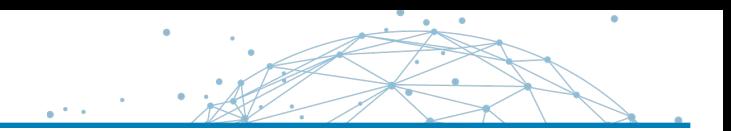

## At the beginning, there was nothing. Then came Sweave.

Vol. 2/3, December 2002

#### Sweave, Part I: Mixing R and LATEX

A short introduction to the Sweave file format and corresponding R functions

by Friedrich Leisch

This is the first article in a two part mini series on Sweave (Leisch, 2002), a tool that allows to embed the R code for complete data analyses in IsTEX documents. In this issue we will introduce the Sweave file format and R functions to process it, and demonstrate how to use Sweave as a reporting tool for literate statistical practice (Rossini, 2001). The companion article scheduled for the next issue of R News will concentrate on how to use files in Sweave format to write primers or manuals for R packages that can be automatically checked for syntax errors in the code

tation. The traditional way of writing a report as part of a statistical data analysis project uses two separate stens: First the data are analyzed, and afterwards the results of the analysis (numbers, graphs, ..) are used as the basis for a written report. In larger projects the two steps may be repeated alternately, but the basic procedure remains the same. R supports this in a number of ways: graphs can be saved as PDF. EPS, or WMF which in turn can be included in ETEX or Word documents. ETEX tables can be created by specifying the columns and row separators in write, table() or using the package xtable. The basic paradigm is to write the report around the results of the analysis.

or inconsistencies between examples and implemen-

The purpose of Sweave is to create dynamic reports, which can be updated automatically if data or analysis change. Instead of inserting a prefabricated graph or table into the report, the master document contains the *R* code necessary to obtain it. When run through R, all data analysis output (tables, graphs, ..) is created on the fly and inserted into a final LIRX document. The report can be automatically updated if data or analysis change, which allows for truly reproducible research.

#### A small example

Sweave source files are regular noweb files (Ramsey 1998) with some additional syntax that allows control over the final output. Noweb is a simple literate programming tool which allows to combine program source code and the corresponding documentation into a single file. These consist of a sequence of code and documentation segments, called chunks. Different command line programs are used to extract the code ("tangle") or typeset documentation to- | two chunks.

<sup>1</sup>There are ways to suppress evaluation or re-use chunks, which is beyond the scope of this article

R News

gether with the code ("weave"). A small Sweave file is shown in Figure 1, which contains four code chunks embedded in a simple  $\mathbb{E}$ TEX document. '<<...>>=' at the beginning of a line marks the start of a code chunk, while a '0' at the beginning of a line marks the start of a documentation chunk. Sweave translates this into a regular ISTEX document, which in turn can be compiled by latex to Figure 2.

#### The code chunks

The main work of Sweave is done on the code chunks. All code chunks are evaluated by R in the order they appear in the document<sup>1</sup>. Within the double angle brackets we can specify options that control how the code and the corresponding output are rendered in the final document. The first code chunk (lines 5-8 in Figure 1) declares that neither the R code (echo=false) nor output (results=hide) shall be included. The purpose of this chunk is to initialize R by loading packages and data, we want to hide these technical details from the reader.

Let us skip the text in lines 10-19 for the moment and go directly to the next code chunk in lines 20–22. It uses the default settings for all options (nothing is specified within the double angle brackets): both input and output are shown to the user (see Figure 2). the chunk is rendered such that it emulates the R console when the code is typed at the prompt. All input and output are automatically encapsulated in erbatim-like environments

The next code chunk can be found at lines 30-31. It uses the package xtable to pretty-print the coefficient matrix of the linear regression model. By specifying results=tex we tell Sweave that the output of this code chunk is regular TpX code and hence needs no protection by a verbatim environment. The last code chunk in lines 36-38 is marked as

figure chunk (fig=true) such that Sweave creates EPS and PDF files corresponding to the plot created by the commands in the chunk. Furthermore, an includegraphics{} statement is inserted into the ISTEX file. Options width and height are passed to R's graphics devices and determine the size of the figure in the EPS and PDF files.

modify the default for option echo to the value of false for all code chunks following, hence the code for the last two chunks is not shown in Figure 2. It has exactly the same effect as if we had included echo=false within the double angle brackets of the

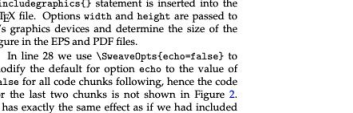

ISSN 1609-3631

#### \documentclass[a4paper]{article} \begin{document}

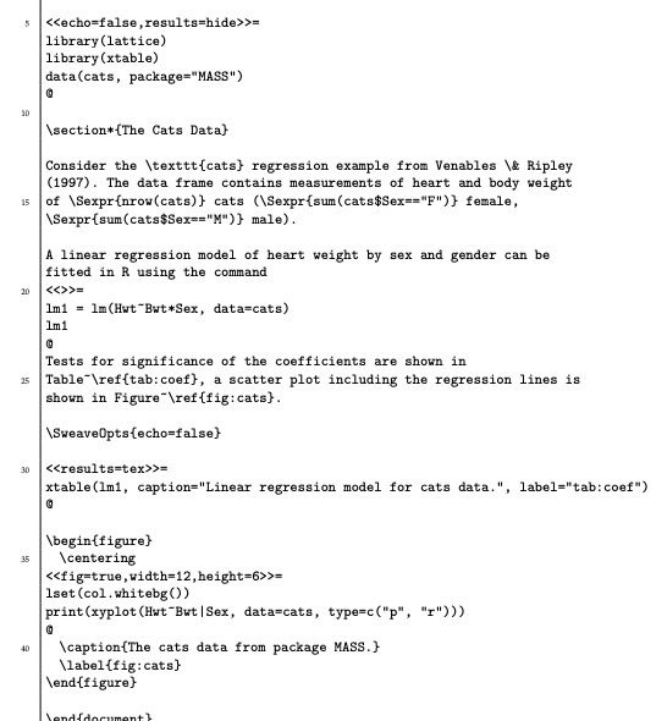

Figure 1: A minimal Sweave file: example. Snv.

## And people saw that the path would be long...

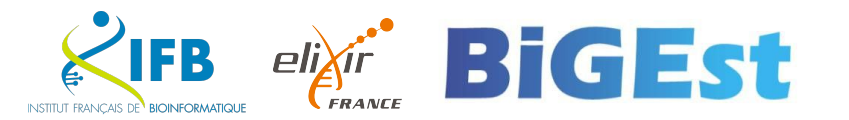

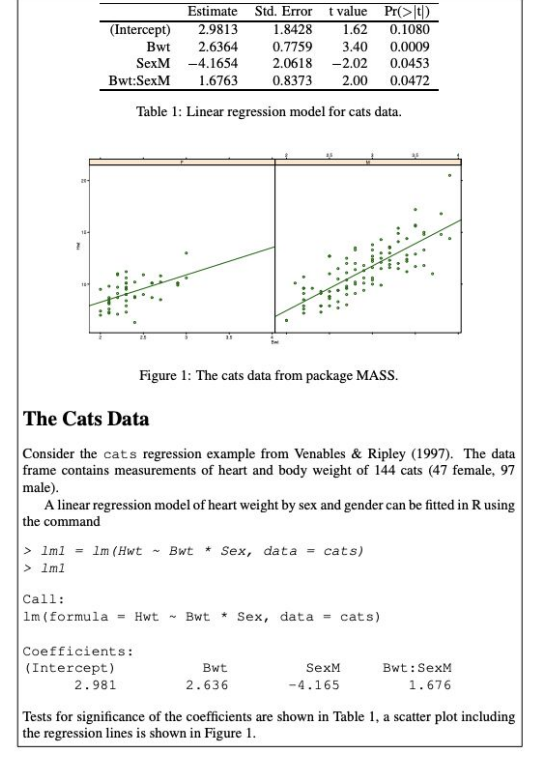

Figure 2: The final document is created by running latex on the intermediate file 'example.tex' created by Sweave("example.Snw").

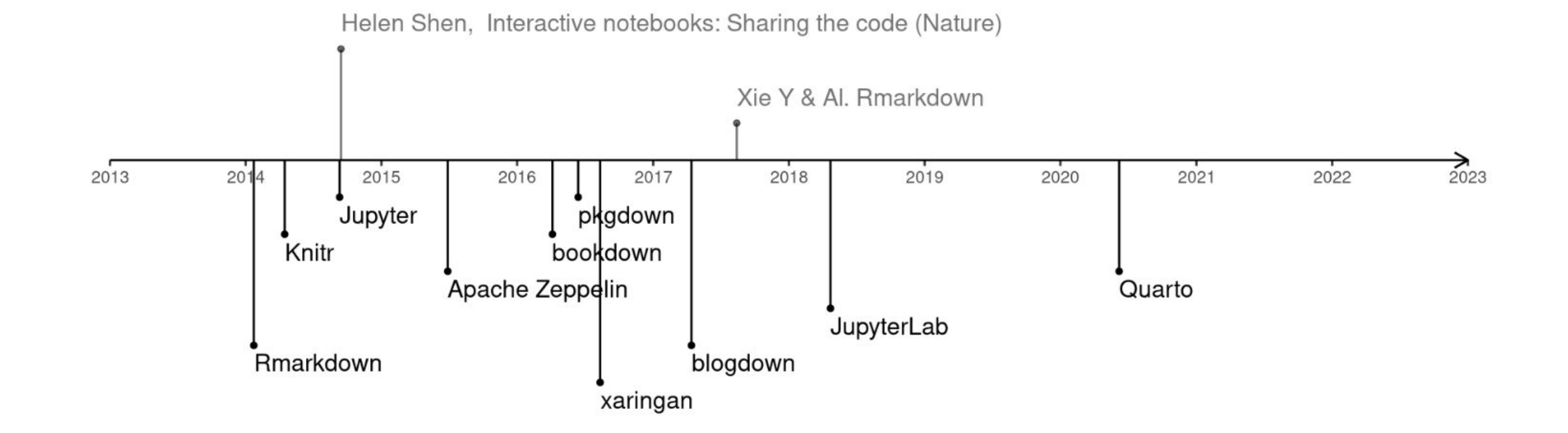

<https://camembr.quarto.pub/hello-quarto/#/les-packages>

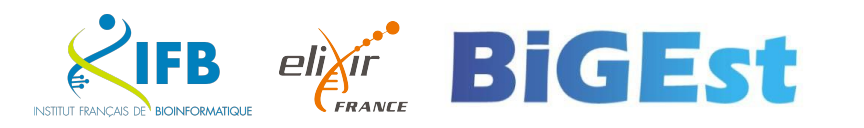

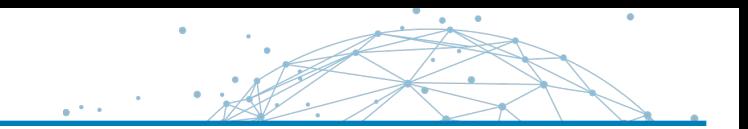

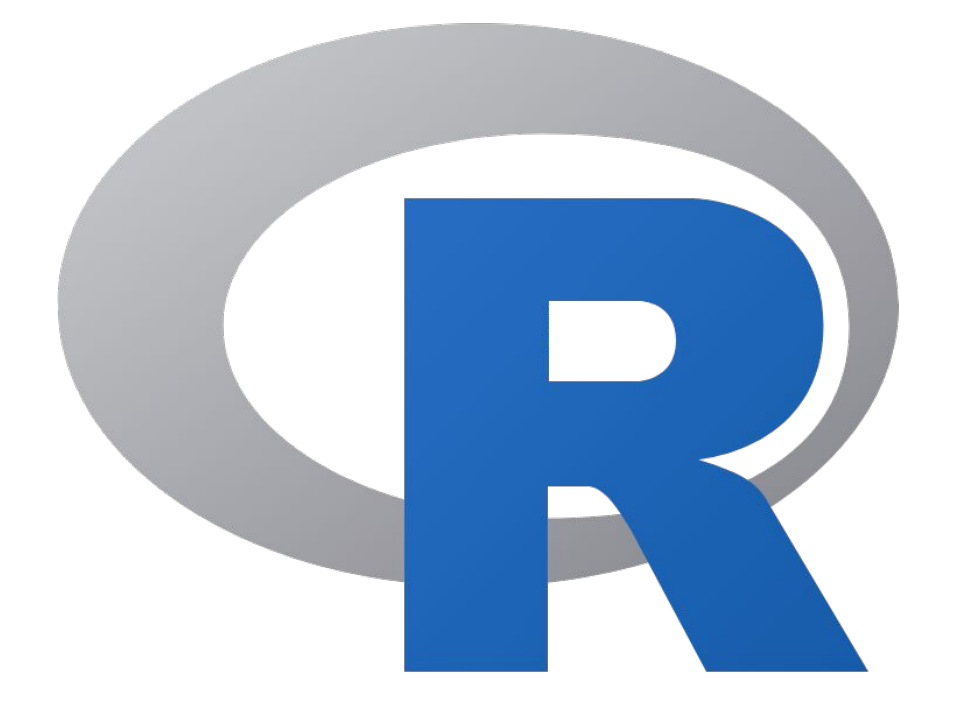

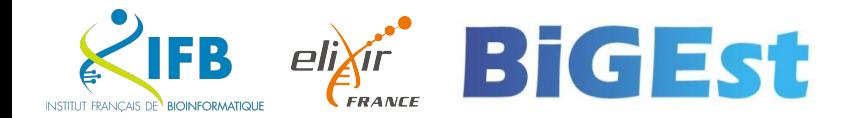

"The knitr package was designed to be a transparent engine for dynamic report generation with R, solve some long-standing problems in Sweave, and combine features in other add-on packages into one package"

<https://yihui.org/knitr/>

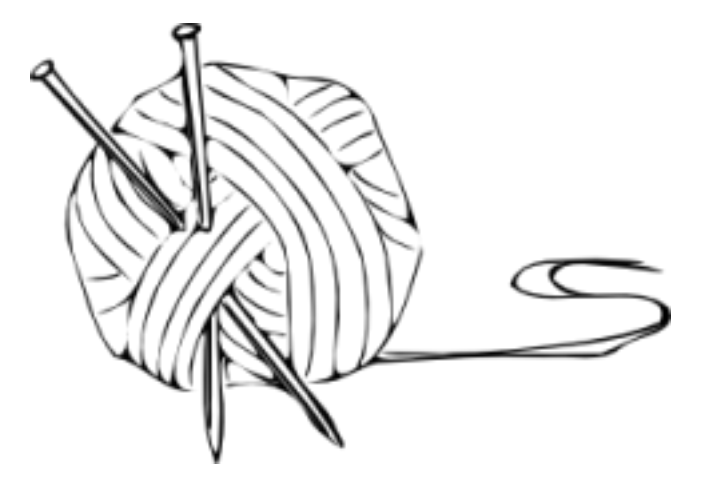

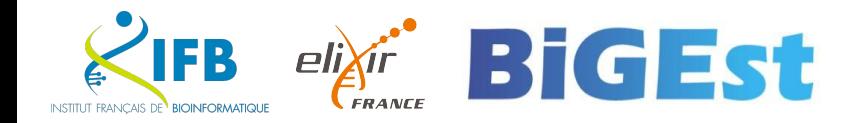

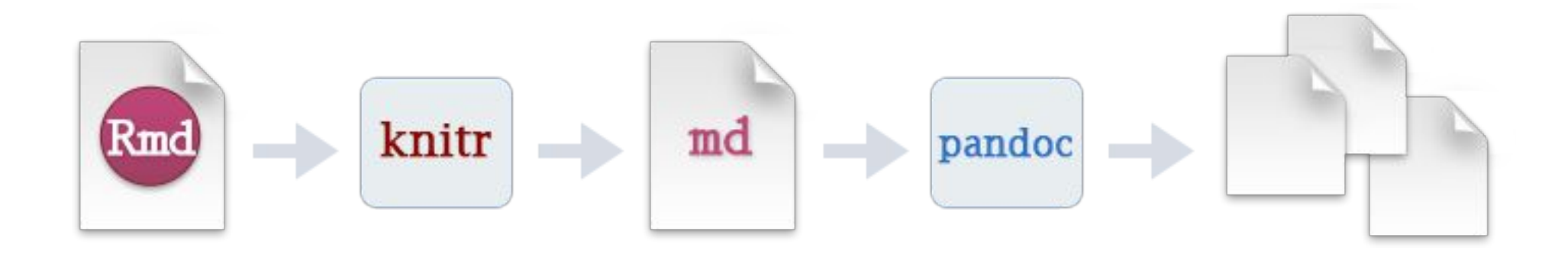

"When you run render, R Markdown feeds the .Rmd file to knitr, which executes all of the code chunks and creates a new markdown (.md) document which includes the code and its output.

The markdown file generated by knitR is then processed by pandoc which is responsible for creating the finished format."

## <https://rmarkdown.rstudio.com>

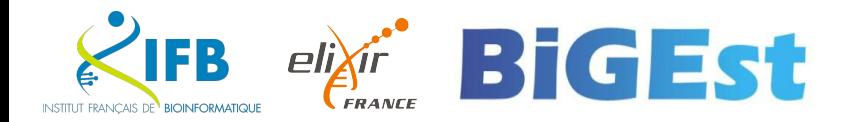

## R Notebooks : RMarkdown (2012)

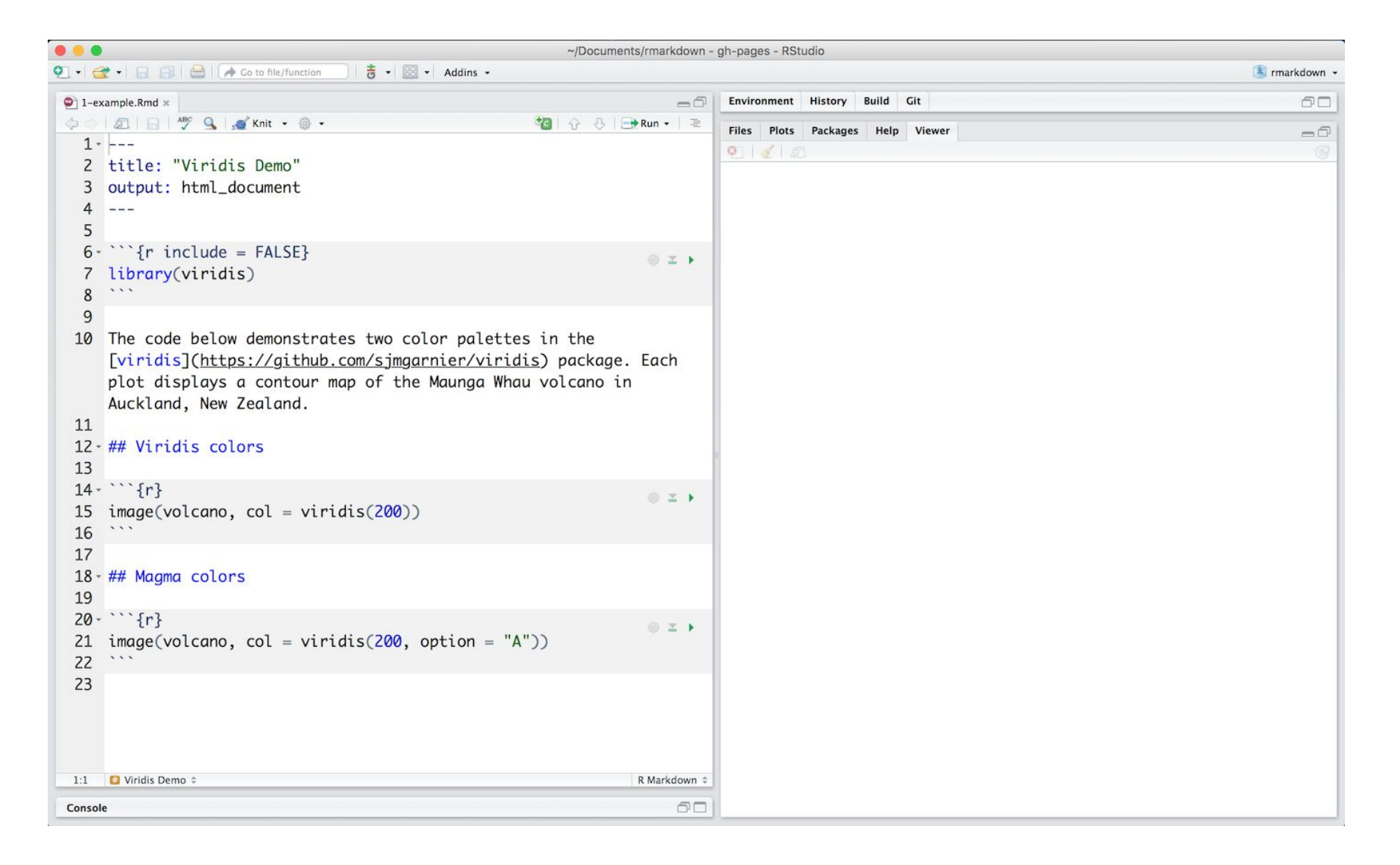

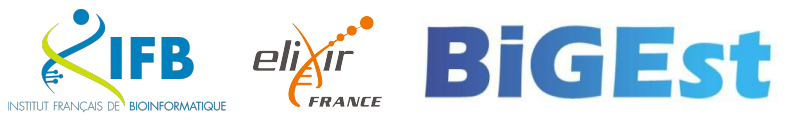

 $\bullet$ 

## R Notebooks : RMarkdown (2012)

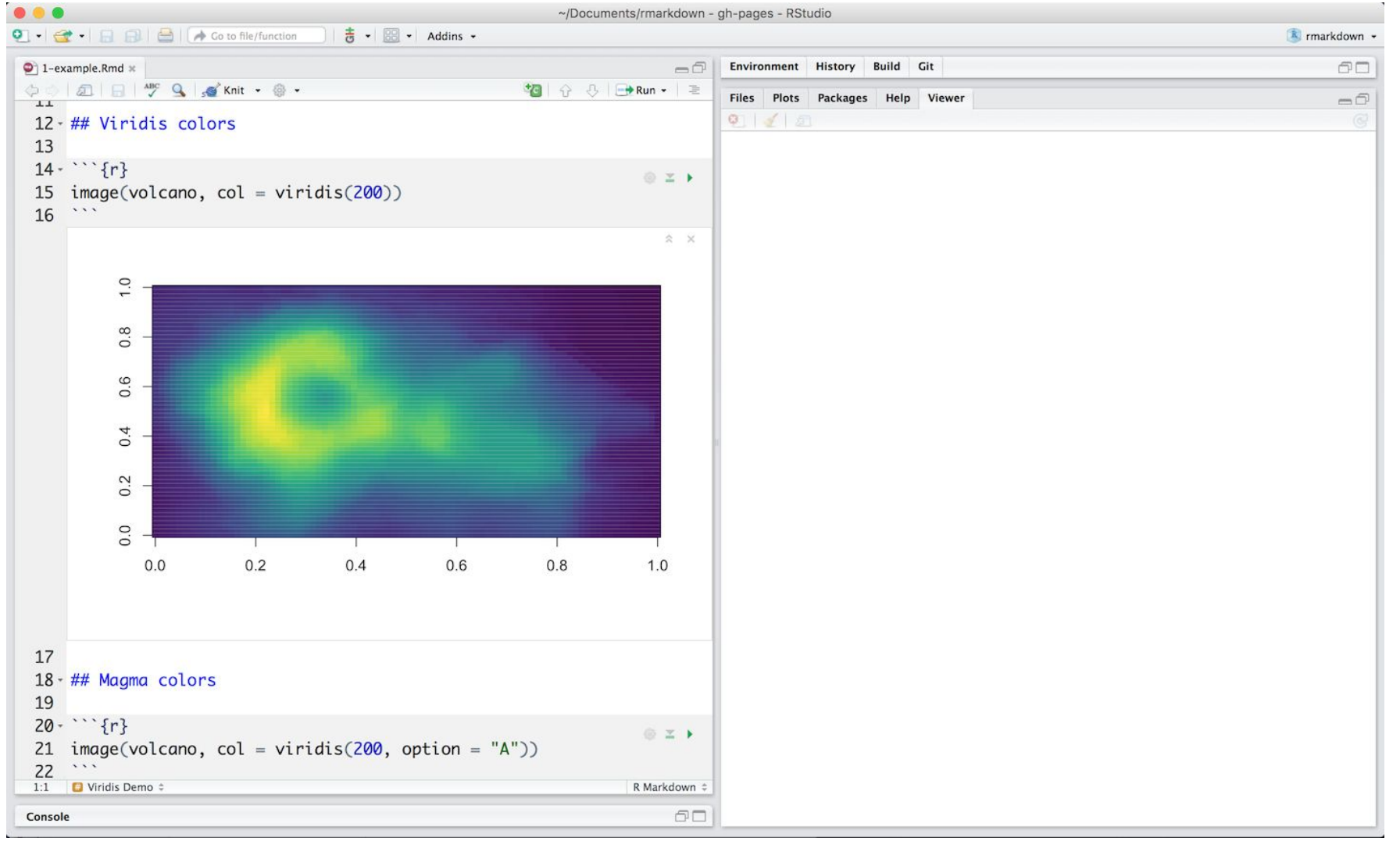

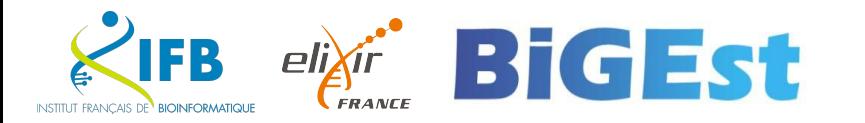

 $\bullet$ 

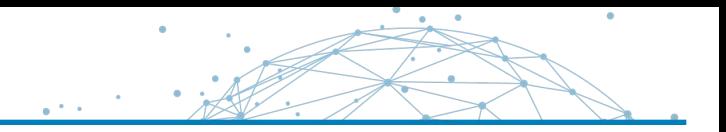

### **Markdown Basics**

#### **Output Formats**

#### **Notebooks**

#### **Slide Presentations**

**Dashboards** 

Websites

**Interactive Documents** 

Cheatsheets

#### tile below, which is available here in on RStudio Cloud.

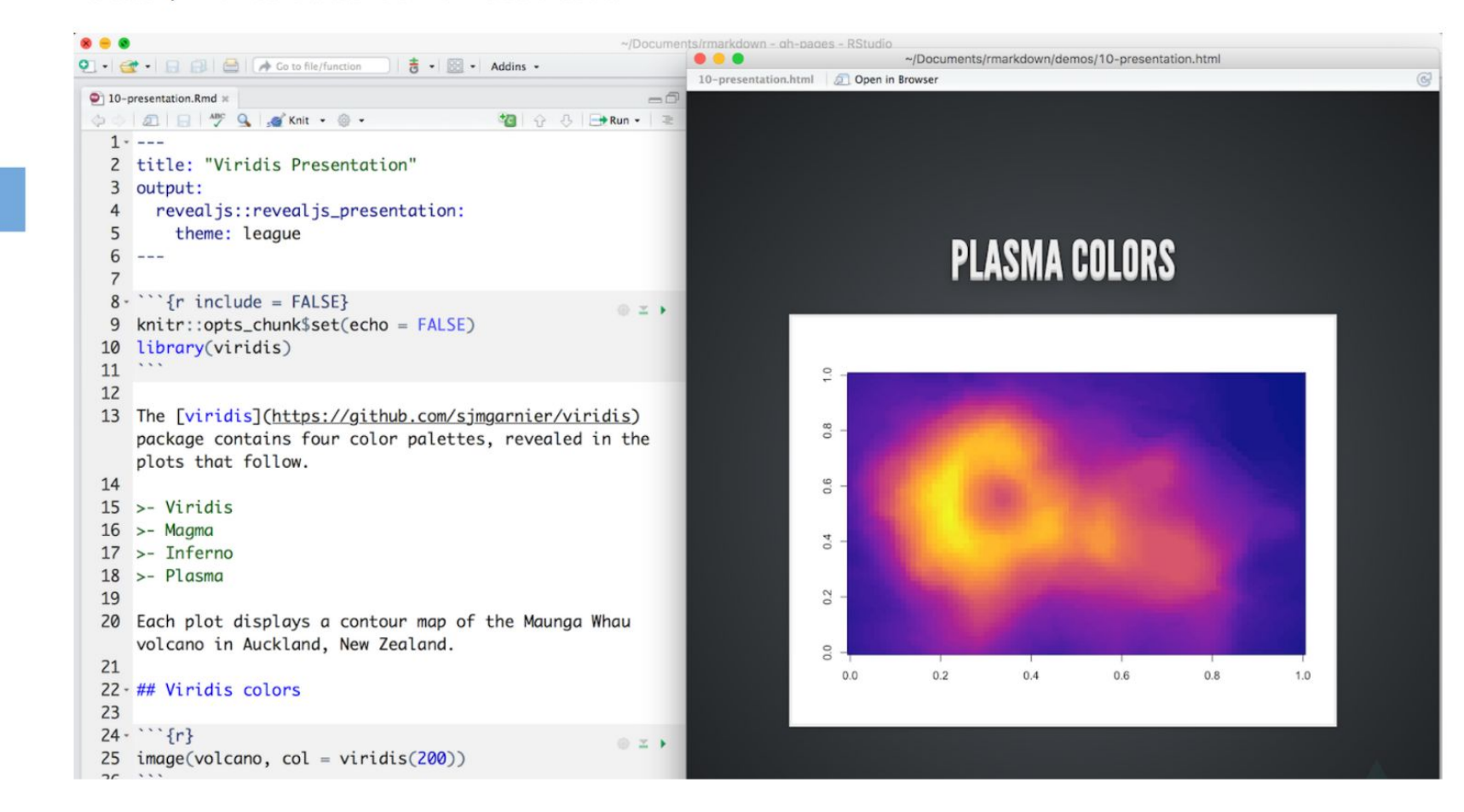

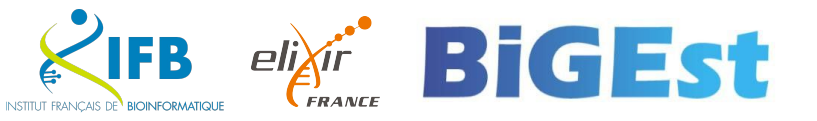

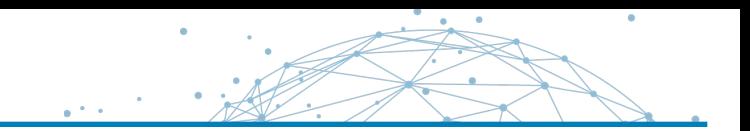

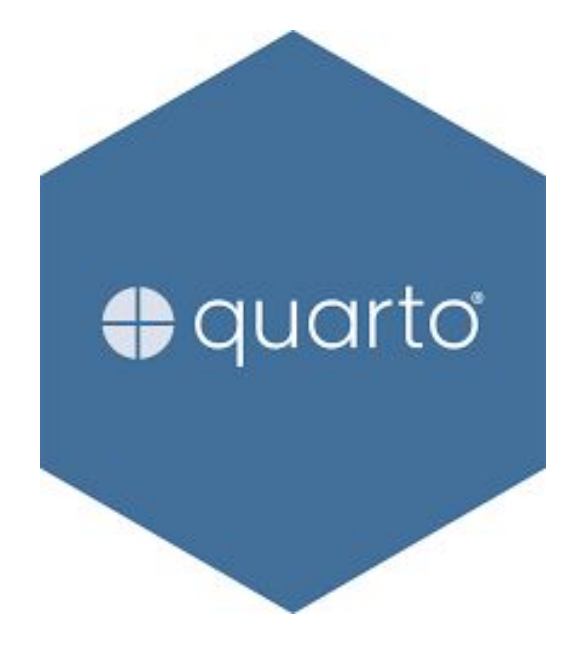

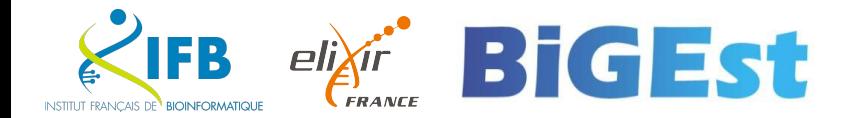

Quarto is an open-source scientific and technical publishing system where authors :

- Can use Jupyter notebooks or with plain text markdown in your favorite editor.
- Create dynamic content with Python, R, Julia, and Observable.
- Publish reproducible, production quality articles, presentations, websites, blogs, and books in HTML, PDF, MS Word, ePub, and more.
- Share results in a lot of publishing systems like GitHub.

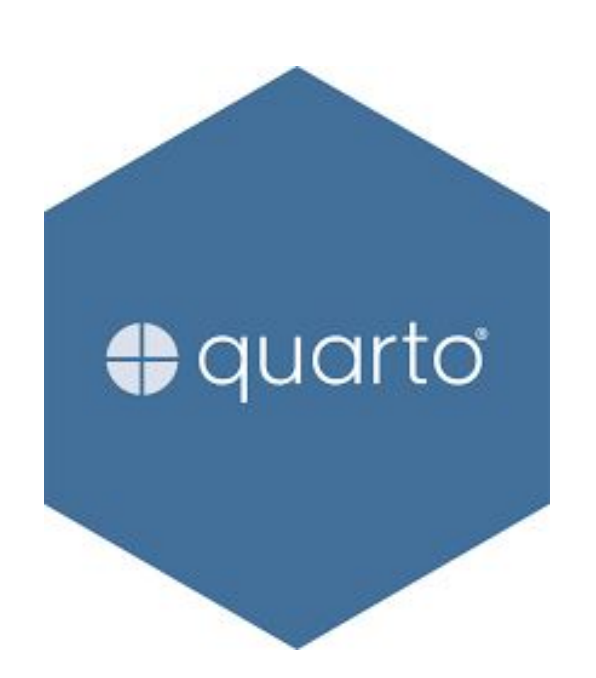

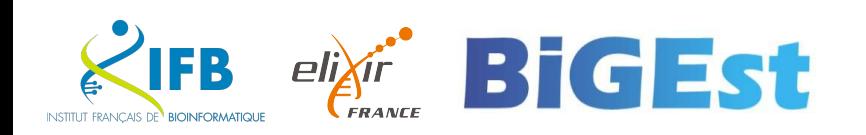

Quarto

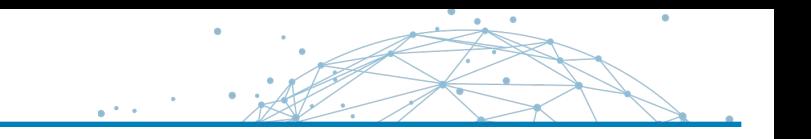

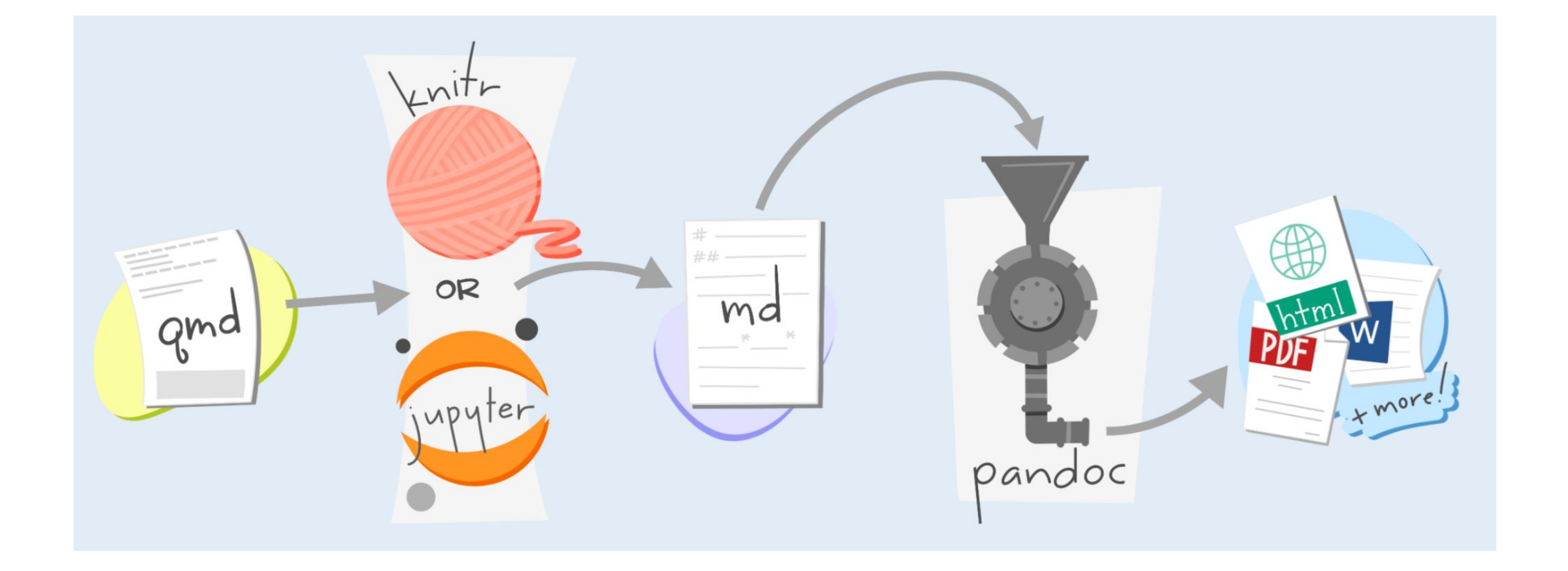

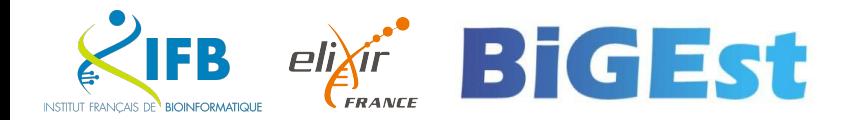

**Examples** 

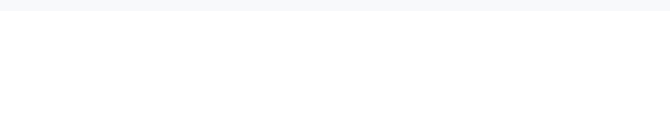

## With R

## With Jupyter

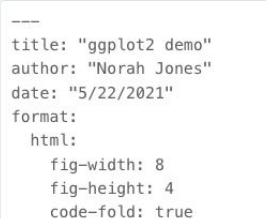

#### ## Air Quality

#### @fig-airquality further explores the impact of temperature on ozone level.

 $\cdots$  {r}

- #| label: fig-airquality
- #| fig-cap: "Temperature and ozone level."

#| warning: false

library(ggplot2)

ggplot(airquality, aes(Temp, Ozone)) +  $geom\_point() +$ geom\_smooth(method = "loess"  $111$ 

#### ggplot2 demo

Norah Jones May 22nd, 2021

 $\Box$ 

#### **Air Quality**

Figure 1 further explores the impact of temperature on ozone level.

 $\triangleright$  Code

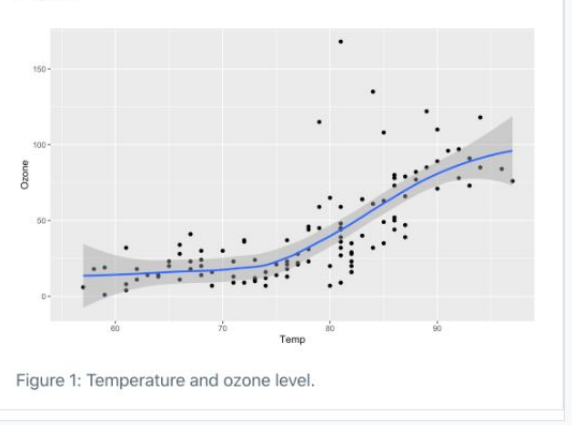

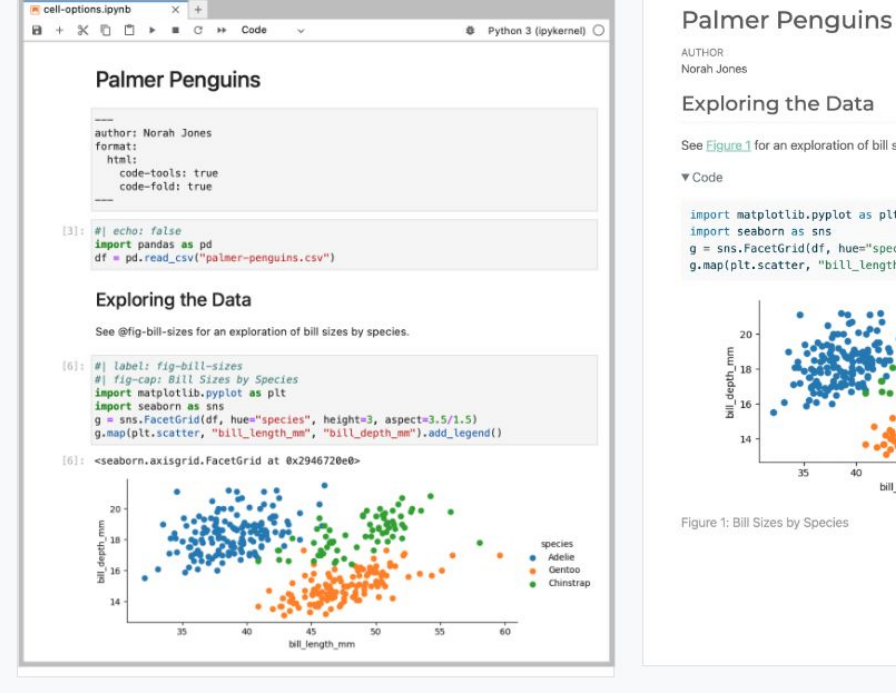

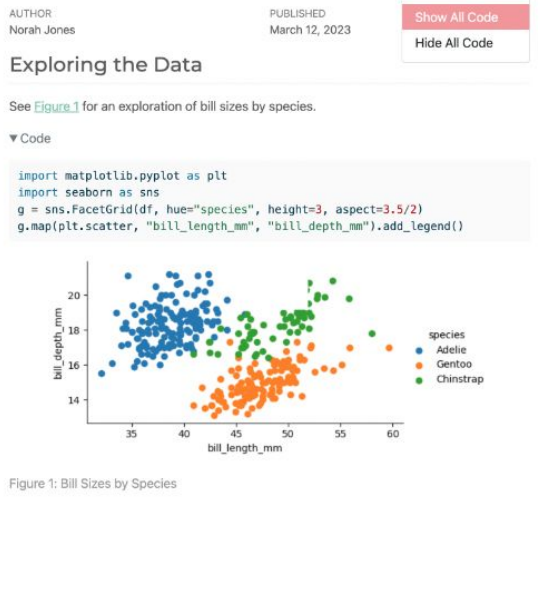

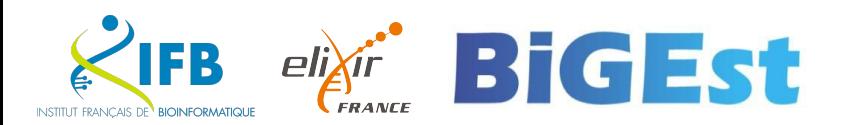

</>
Code \*

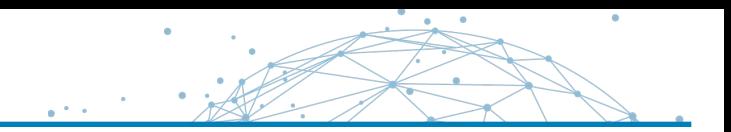

## Rmarkdown

quarto render code/supplementary\_material.Rmd --to html quarto render code/supplementary\_material.Rmd --to docx

## Jupyter

quarto render code/supplementary\_material.ipynb --to html quarto render code/supplementary\_material.ipynb --to docx

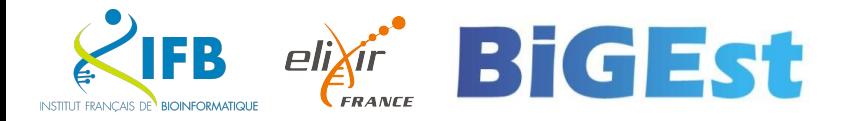

## Quarto and more...

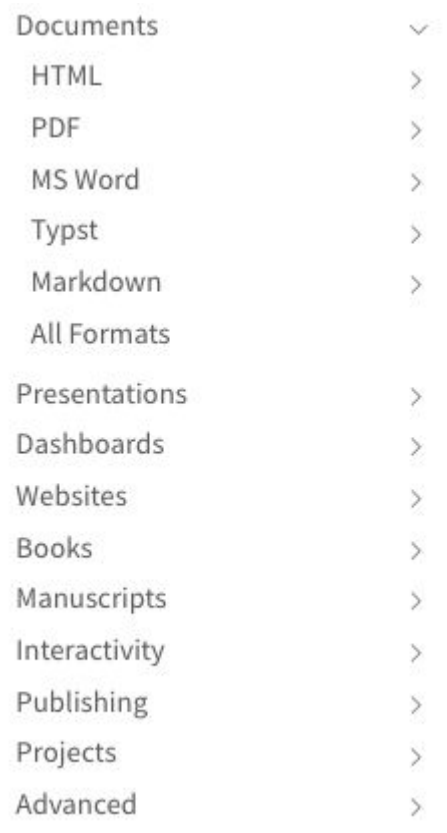

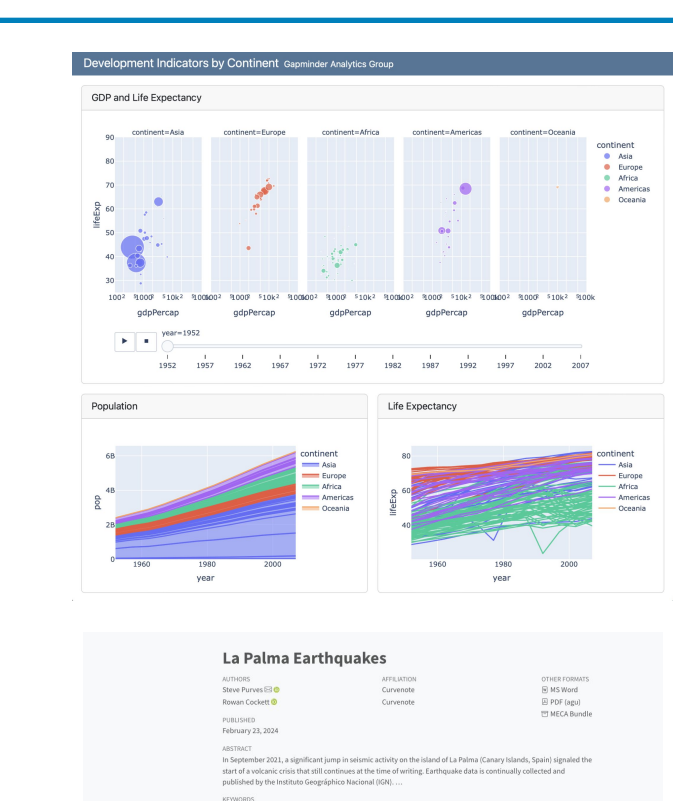

1 Introduction

La Palma, Earthquake

Table of conten

2 Data & Method

3 Conclusion

References

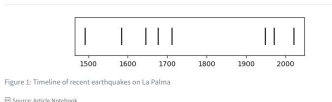

Based on data up to and including 1971, equations on La Palma happen every 79.8 years on average

Studies of the magma systems feeding the volcano, such as Marrero et al. (2019), have proposed that there are two main magma reservoirs feeding the Cumbre Vieia volcano: one in the mantle (30-40km) depth) which charges and in turn feeds a shallower crustal reservoir (10-20km depth).

Eight eruptions have been recorded since the late 1400s (Figure 1) Data and methods are discussed in Section 2

Let  $x$  denote the number of eruptions in a year. Then,  $x$  can be modeled by a Poisson distribution

 $p(x) = \frac{e^{-\lambda}\lambda^x}{x!}$ 

 $(1)$ 

where  $\lambda$  is the rate of eruptions per year. Using Equation 1, the probability of an eruption in the next  $t$ years can be calculated.

#### R for Data Science  $(2e)$   $\Omega$

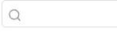

Welcome

19 Joins

20 Spreadsheets

23 Hierarchical data

27 A field guide to base R

24 Web scraping

25 Functions

26 Iteration

Communicate

29 Quarto formats

28 Quarto

21 Databases

22 Arrow

Program

Import

Preface to the second edition Introduction Whole game 1 Data visualization 2 Workflow: basics 3 Data transformation 4 Workflow: code style 5 Data tidying 6 Workflow: scripts and projects 7 Data import 8 Workflow: getting help Visualize 9 Layers 10 Exploratory data analysis 11 Communication Transform 12 Logical vectors 13 Numbers 14 Strings 15 Regular expressions 16 Factors 17 Dates and times 18 Missing values

### **R** for Data Science (2e)

#### Welcome

This is the website for the 2nd edition of "R for Data Science". This book will teach you how to do data science with R: You'll learn how to get your data into R, get it into the most useful structure, transform it and visualize.

In this book, you will find a practicum of skills for data science. Just as a chemist learns how to clean test tubes and stock a lab, you'll learn how to clean data and draw plotsand many other things besides. These are the skills that allow data science to happen, and here you will find the best practices for doing each of these things with R. You'll learn how to use the grammar of graphics, literate programming, and reproducible research to save time. You'll also learn how to manage cognitive resources to facilitate discoveries when wrangling, visualizing, and exploring data.

This website is and will always be free, licensed under the CC BY-NC-ND 3.0 License. If you'd like a physical copy of the book, you can order it on Amazon. If you appreciate reading the book for free and would like to give back, please make a donation to Kākāpō Recovery: the kākāpō (which appears on the cover of R4DS) is a critically endangered parrot native to New Zealand; there are only 248 left.

**O'REILLY** 

**R** for Data

Mine Cetinkaya-Rundel<br>Garrett Grolemund & Garrett Grolemund

Science

Import, Tidy, Transfo<br>and Model Data

If you speak another language, you might be interested in the freely available translations of the 1st edition:

- · Spanish
- · Italian
- · Turkish

You can find suggested answers to exercises in the book at https://mine-cetinkayarundel.github.io/r4ds-solutions.

Please note that R4DS uses a Contributor Code of Conduct. By contributing to this book, you agree to abide by its terms.

#### **Acknowledgements**

R4DS is hosted by https://www.netlify.com as part of their support of open source software and communities.

Welcome Acknowledgements

C Edit this page Report an issue

Table of contents

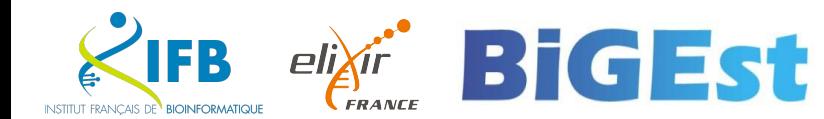

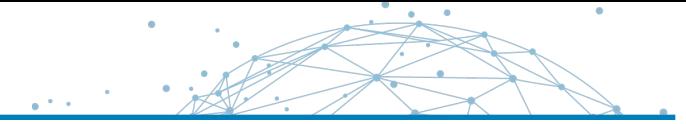

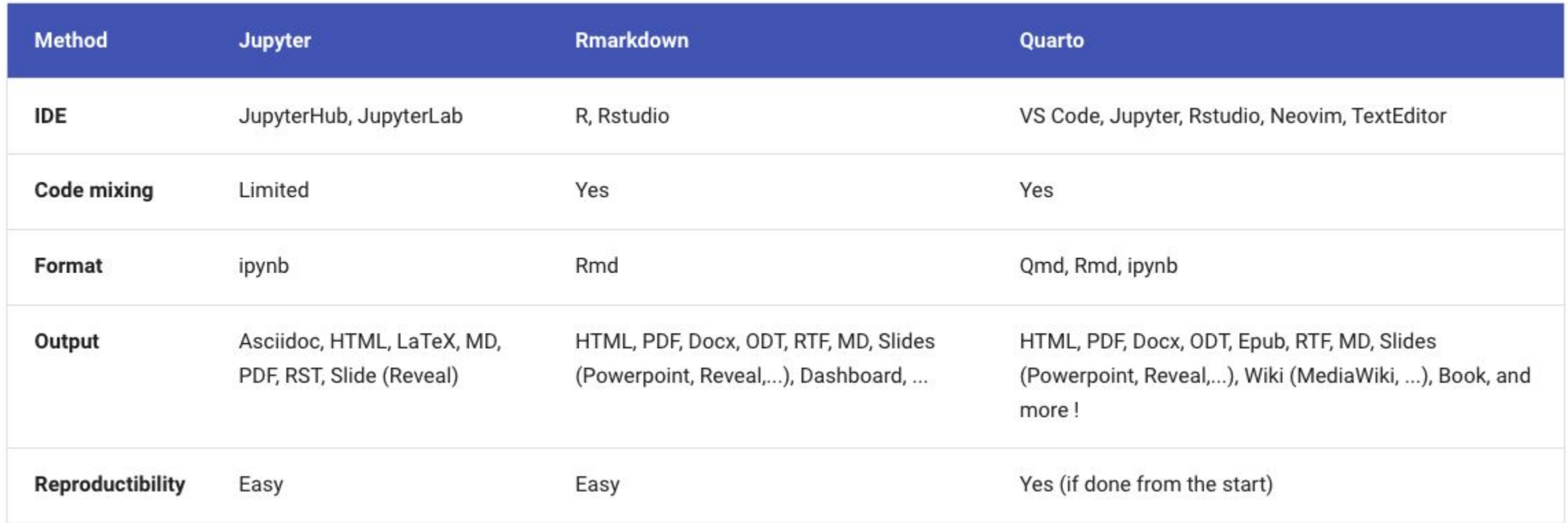

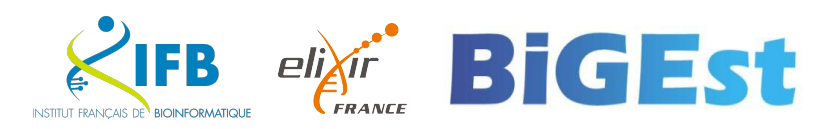

# And now we try?

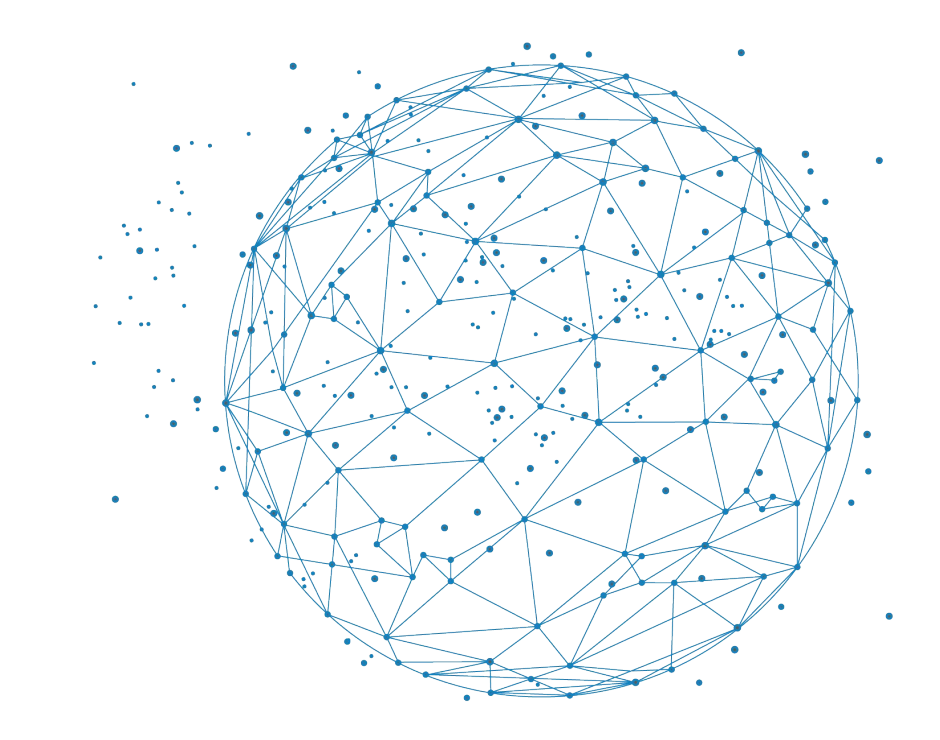

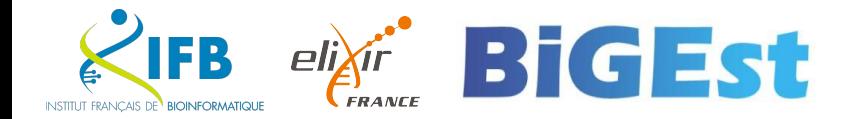

## **Observable**

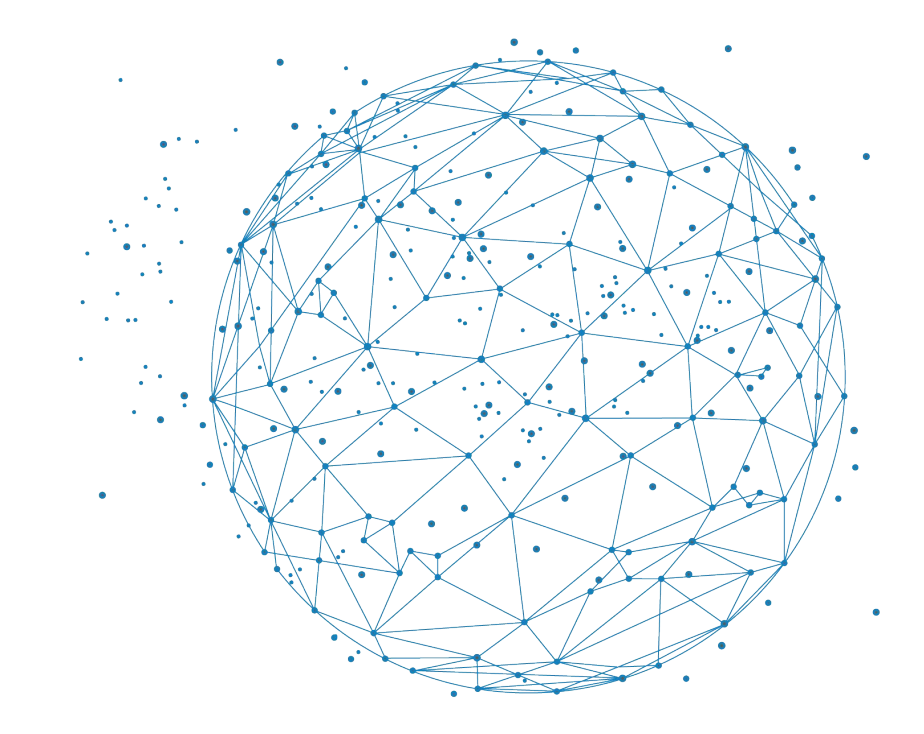

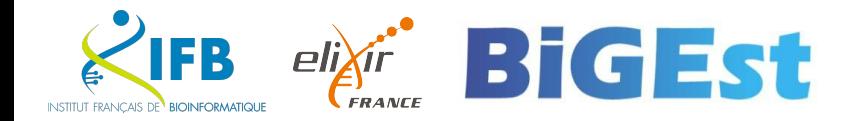

## What is it?

## **Observable Framework**

Observable is an online platform that enables users to create, execute, and share interactive notebooks. These notebooks on Observable are based on JavaScript and allow users to combine code, visualizations, and text within a single interactive document.

### **Analyzing web logs**

Web logs capture traffic metadata, such as the request time and route, how long the server took to respond, the response size, and so on. Analyzing web logs sheds light on both server performance and client behavior. Yet the common practice of summary statistics (e.g., 95th-percentile latency) often hides interesting patterns! This is because performance varies wildly based on the nature of the request, and unusual clients such as bots can easily hide in a sea of "natural" traffic.

What if  $-$  instead of summarizing  $-$  we plotted every request as a dot with time along  $x \rightarrow$  and latency (on a log scale) along  $y \rightarrow$ ?

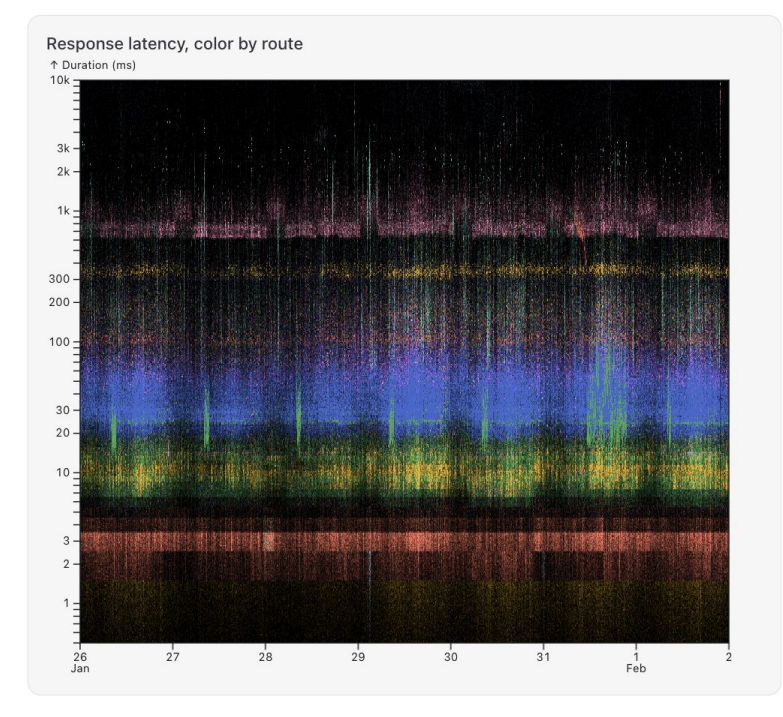

The plot above shows a sample of 7,633,176 requests to Observable servers over a 7day period. Color encodes the associated route. Hover to see the route.

<https://observablehq.com/framework/examples/api/>

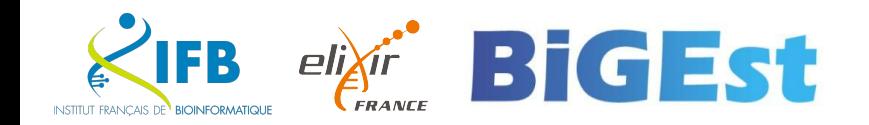

 $\left\vert -\right\rangle$ 

**XK** 

 $\rightarrow$ 

 $\rightarrow$ 

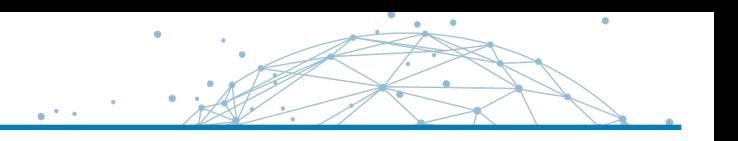

## **Official documentation**

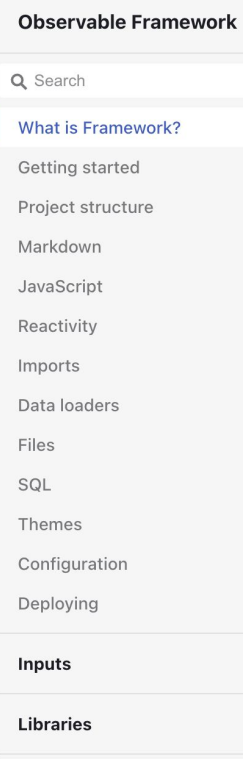

Contributing

O Observable Framework

1.5.1  $\overline{7}$  GitHub 1.8k  $\overline{\overline{x}}$ 

Guide

Authoring

Computation Tools Documents

Presentation Dashboards

Websites

Manuscript:

Interactivity Overview

Observable JS

Introduction

Data Sources

Shiny Reactives Code Reuse

Component Layout

Libraries

OJS Cells

Examples Shiny Widgets

Publishing Projects

Advanced

Books

#### **What is Framework?**

Observable Framework  $-$  or "Framework" for short  $-$  is an open-source static-site generator for data apps. By *data app* we mean an application that is primarily a display of data. Data apps help you derive insights (to understand) and evaluate potential decisions (to take action).

A data app might be a set of coordinated **interactive visualizations** for "self-service" analysis, perhaps to explore a computational model or to investigate activity;

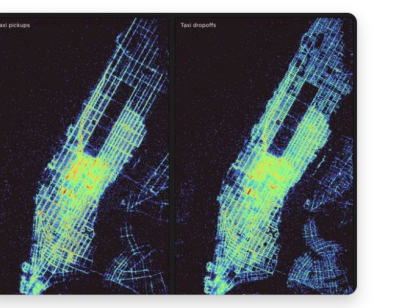

Taxi rides in New York City  $\rightarrow$ 

... or it might be a live dashboard that places current events in the context of recent or historical trends;

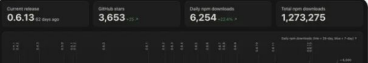

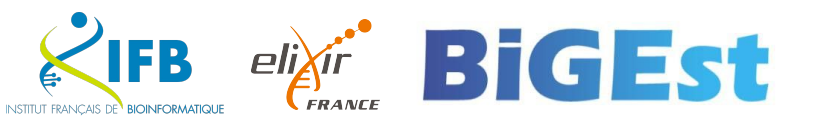

## Via quarto

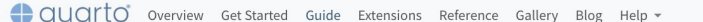

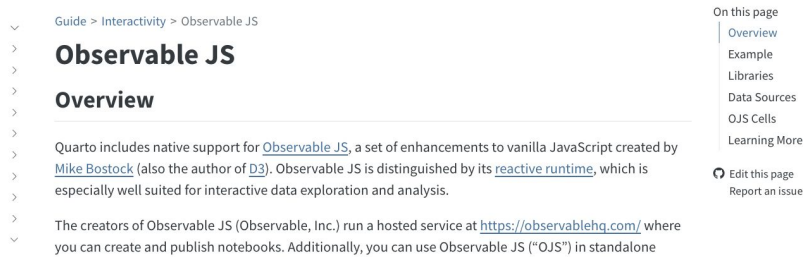

documents and websites via its core libraries. Quarto uses these libraries along with a compiler that is run at render time to enable the use of OJS within Quarto documents.

OJS works in any Quarto document (plain markdown as well as Jupyter and Knitr documents). Just include your code in an {ojs} executable code block. The rest of this article explains the basics of using OJS with Quarto.

#### **Example**

We'll start with a simple example based on Allison Horst's Palmer Penguins dataset. Here we look at how penguin body mass varies across both sex and species (use the provided inputs to filter the dataset by bill length and island):

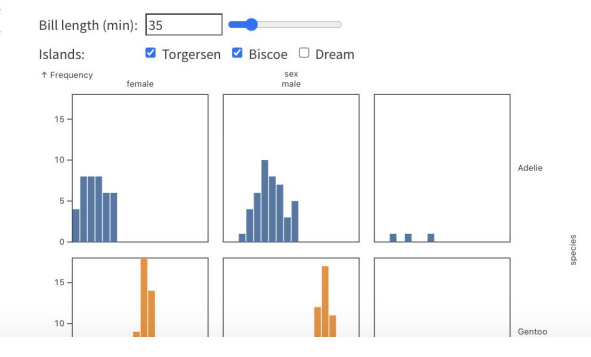